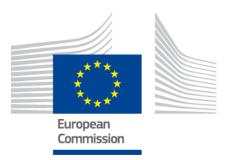

# eIDAS-Node Demo Tools Installation and Configuration Guide

Version 2.2

# **Document history**

| Version | Date       | Modification reason                                                                                                    | Modified by |
|---------|------------|----------------------------------------------------------------------------------------------------|-------------|
| 1.0     | 06/10/2017 | Origination                                                                                                    | DIGIT       |
| 2.0     | 11/04/2018 | Rewritten for version 2.0 to take account of<br>architectural changes with Demo Specific Connector<br>and Demo Specific Proxy Service as well as Demo-SP,<br>Demo IdP. | DIGIT       |
| 2.1     | 09/07/2018 | Reuse of document policy updated and version<br>changed to match the corresponding Release. Minor<br>document clarifications made.                                     | DIGIT       |
| 2.2     | 14/09/2018 | Minor document clarifications made.                                                                                                    | DIGIT       |

# Disclaimer

This document is for informational purposes only and the Commission cannot be held responsible for any use which may be made of the information contained therein. References to legal acts or documentation of the European Union (EU) cannot be perceived as amending legislation in force or other EU documentation.

The document contains a brief overview of technical nature and is not supplementing or amending terms and conditions of any procurement procedure; therefore, no compensation claim can be based on the contents of the present document.

© European Union, 2018

Reuse of this document is authorised provided the source is acknowledged. The Commission's reuse policy is implemented by Commission Decision 2011/833/EU of 12 December 2011 on the reuse of Commission documents.

# **Table of contents**

| TABLE OF CONTENTS       4         LIST OF TABLES       6         1. INTRODUCTION       7         1.1. Purpose 7       7         1.2. Document structure       7         1.3. Other technical reference documentation       8         2. DEMO PRODUCTS OVERVIEW       9         2.1. Integration package       9         2.2. Modules9       9         3. SETUP CONFIGURATION DIRECTORIES       12         4. SETTING UP THE DEMO SERVICE PROVIDER       13         5. SETTING UP THE DEMO MS-SPECIFIC CONNECTOR       15         7. SETTING UP THE DEMO MS-SPECIFIC CONNECTOR       16         8. ADDITIONAL ATTRIBUTES       19         9. DISTRIBUTED MAPS       20         9.1. Additional Configuration - Correlation Map Configuration       20         9.2.1. Additional Configuration - Correlation Map Configuration       20         9.2.1. Additional Configuration - Correlation Map Configuration       21         10. PREPARING THE INSTALLATION       22         11.1. Tomcat/GlassFish server deployment       23         11.2. JBoss7, WildFly 11.0.0 Server deployment       24         11.3. WebLogic Server deployment       26         11.4. WebSphere Server deployment       26         11.4. WebSphere Server deployment                                                                                     | DOC               | CUMEN          | NT HISTORY                                      | . 2 |  |
|----------------------------------------------------------------------------------------------------|-------------------|----------------|-------------------------------------------------|-----|--|
| 1.       INTRODUCTION                                                                                                    | TABLE OF CONTENTS |                |                                                 |     |  |
| 1.1. Purpose 7         1.2. Document structure       7         1.3. Other technical reference documentation       8         2. DEMO PRODUCTS OVERVIEW       9         2.1. Integration package       9         2.2. Modules9       9         3. SETUP CONFIGURATION DIRECTORIES       12         4. SETTING UP THE DEMO SERVICE PROVIDER       13         5. SETTING UP THE DEMO MS-SPECIFIC CONNECTOR       14         6. SETTING UP THE DEMO MS-SPECIFIC CONNECTOR       15         7. SETTING UP THE DEMO MS-SPECIFIC CONNECTOR       16         8. ADDITIONAL ATTRIBUTES       19         9. DISTRIBUTED MAPS       20         9.1.1. Additional Configuration - Correlation Map Configuration       20         9.2.2.1. Additional Configuration - Correlation Map Configuration       20         9.2.1. Additional Configuration - Correlation Map Configuration       21         10. PREPARING THE INSTALLATION       22         11. Tomcat/GlassFish server deployment       23         11.2. JBoss7, WildFly 11.0.0 Server deployment       26         11.4. WebSphere Server deployment       26         11.4. WebSphere Application Server       29         12.2. Configuration files       29         12.3. SIMPLE PROTOCOL       30         13.1. Orig                                                                 | LIST              | LIST OF TABLES |                                                 |     |  |
| 1.2. Document structure       7         1.3. Other technical reference documentation       8         2. DEMO PRODUCTS OVERVIEW       9         2.1. Integration package       9         2.2. Modules9       9         3. SETUP CONFIGURATION DIRECTORIES       12         4. SETTING UP THE DEMO SERVICE PROVIDER       13         5. SETTING UP THE DEMO SERVICE PROVIDER       14         6. SETTING UP THE DEMO MS-SPECIFIC CONNECTOR       15         7. SETTING UP THE DEMO MS-SPECIFIC PROXY SERVICE       16         8. ADDITIONAL ATTRIBUTES       19         9. DISTRIBUTED MAPS       20         9.1. Specific Connector       20         9.2.1. Additional Configuration - Correlation Map Configuration       21         9. PREPARING THE INSTALLATION       22         9.2.1. Additional Configuration - Correlation Map Configuration       21         10. PREPARING THE INSTALLATION       22         9.2.1. Additional Configuration - Correlation Map Configuration       21         11. BUILDING AND DEPLOYING THE SOFTWARE       23         11.1. Tomcat/GlassFish server deployment       24         13. WebLogic Server deployment       26         14.1. WebSphere Server deployment       27         15. Monolithic Deployment       28 <t< td=""><td>1.</td><td>INTR</td><td>ODUCTION</td><td>. 7</td></t<> | 1.                | INTR           | ODUCTION                                        | . 7 |  |
| 1.3. Other technical reference documentation       8         2. DEMO PRODUCTS OVERVIEW       9         2.1. Integration package       9         2.2. Modules9       9         3. SETUP CONFIGURATION DIRECTORIES       12         4. SETTING UP THE DEMO SERVICE PROVIDER       13         5. SETTING UP THE DEMO IDENTITY PROVIDER       14         6. SETTING UP THE DEMO MS-SPECIFIC CONNECTOR       15         7. SETTING UP THE DEMO MS-SPECIFIC PROXY SERVICE       16         8. ADDITIONAL ATTRIBUTES       19         9. DISTRIBUTED MAPS       20         9.1.1. Additional Configuration - Correlation Map Configuration       20         9.2.1. Additional Configuration - Correlation Map Configuration       21         10. PREPARING THE INSTALLATION       22         11. BUILDING AND DEPLOYING THE SOFTWARE       23         11.1. Tomcat/GlassFish server deployment       23         11.2. JBoss7, WildFly 11.0.0 Server deployment       24         11.3. WebLogic Server deployment       27         11.5. Monolithic Deployment       28         12. VERIFYING THE INSTALLATION       29         12.1. WebSphere Application Server       29         12.1. WebSphere Application Server       29         13. Original SAML EIDAS Request information items                                                   |                   | 1.1.           | Purpose 7                                       |     |  |
| 2.       DEMO PRODUCTS OVERVIEW       9         2.1.       Integration package       9         2.2.       Modules9       12         3.       SETUP CONFIGURATION DIRECTORIES       12         4.       SETTING UP THE DEMO SERVICE PROVIDER       13         5.       SETTING UP THE DEMO IDENTITY PROVIDER       14         6.       SETTING UP THE DEMO MS-SPECIFIC CONNECTOR       15         7.       SETTING UP THE DEMO MS-SPECIFIC PROXY SERVICE       16         8.       ADDITIONAL ATTRIBUTES       19         9.       DISTRIBUTED MAPS       20         9.1.       Specific Connector       20         9.1.1.       Additional Configuration - Correlation Map Configuration       20         9.2.1.       Additional Configuration - Correlation Map Configuration       21         10.       PREPARING THE INSTALLATION       22         11.       BUILDING AND DEPLOYING THE SOFTWARE       23         11.1.       Tomcat/GlassFish server deployment       23         11.2.       JBoss7, WildFly 11.0.0 Server deployment       24         11.3.       WebLogic Server deployment       27         11.4.       WebSphere Server deployment       27         11.5.       Monolithic Deployment <td></td> <td></td> <td></td> <td></td>                                                                              |                   |                |                                                 |     |  |
| 2.1. Integration package                                                                                                    |                   |                |                                                 |     |  |
| 2.2. Modules 9         3. SETUP CONFIGURATION DIRECTORIES       12         4. SETTING UP THE DEMO SERVICE PROVIDER       13         5. SETTING UP THE DEMO IDENTITY PROVIDER       14         6. SETTING UP THE DEMO MS-SPECIFIC CONNECTOR       15         7. SETTING UP THE DEMO MS-SPECIFIC PROXY SERVICE       16         8. ADDITIONAL ATTRIBUTES       19         9. DISTRIBUTED MAPS       20         9.1. Specific Connector       20         9.1.1. Additional Configuration - Correlation Map Configuration       20         9.2. Specific Proxy Service       20         9.2.1. Additional Configuration - Correlation Map Configuration       21         10. PREPARING THE INSTALLATION       22         11. BUILDING AND DEPLOYING THE SOFTWARE       23         11.1. Tomcat/GlassFish server deployment       23         11.2. JBoss7, WildFly 11.0.0 Server deployment       26         11.4. WebSphere Server deployment       27         11.5. Monolithic Deployment       28         12. VERIFYING THE INSTALLATION       29         12.1. WebSphere Application Server       29         12.1. WebSphere Application Server       29         13.1. Original SAML EIDAS Request information items       30         13.2. SimpleRequest example       30                                                           | 2.                |                |                                                 |     |  |
| 4.       SETTING UP THE DEMO SERVICE PROVIDER       13         5.       SETTING UP THE DEMO IDENTITY PROVIDER       14         6.       SETTING UP THE DEMO MS-SPECIFIC CONNECTOR       15         7.       SETTING UP THE DEMO MS-SPECIFIC PROXY SERVICE       16         8.       ADDITIONAL ATTRIBUTES       19         9.       DISTRIBUTED MAPS       20         9.1.       Specific Connector       20         9.1.1.       Additional Configuration - Correlation Map Configuration       20         9.2.       Specific Proxy Service       20         9.2.       Specific Proxy Service       20         9.2.1.       Additional Configuration - Correlation Map Configuration       21         10.       PREPARING THE INSTALLATION       22         11.       BUILDING AND DEPLOYING THE SOFTWARE       23         11.2.       JBoss7, WildFly 11.0.0 Server deployment       23         11.3.       WebLogic Server deployment       26         11.4.       WebSphere Server deployment       27         11.5.       Monolithic Deployment       28         12.       VERIFYING THE INSTALLATION       29         12.1.       WebSphere Application Server       29         12.2.       Configuration                                                                                                    |                   |                |                                                 | . 9 |  |
| 5.       SETTING UP THE DEMO IDENTITY PROVIDER       14         6.       SETTING UP THE DEMO MS-SPECIFIC CONNECTOR       15         7.       SETTING UP THE DEMO MS-SPECIFIC PROXY SERVICE       16         8.       ADDITIONAL ATTRIBUTES       19         9.       DISTRIBUTED MAPS       20         9.1.       Specific Connector       20         9.1.       Additional Configuration - Correlation Map Configuration       20         9.2.       Specific Proxy Service       20         9.2.1.       Additional Configuration - Correlation Map Configuration       21         10.       PREPARING THE INSTALLATION       22         11.       Format/GlassFish server deployment       23         11.2.       JBoss7, WildFly 11.0.0 Server deployment       24         11.3.       WebLogic Server deployment       27         11.5.       Monolithic Deployment       28         12.       VERIFYING THE INSTALLATION       29         12.1.       WebSphere Application Server       29         12.2.       Configuration files       29         13.3.       Original SAML EIDAS Request information items       30         13.4.       SimpleRequest example       30         13.3.       Original SAML                                                                                                    | 3.                | SETU           | IP CONFIGURATION DIRECTORIES                    | 12  |  |
| 6.       SETTING UP THE DEMO MS-SPECIFIC CONNECTOR.       15         7.       SETTING UP THE DEMO MS-SPECIFIC PROXY SERVICE.       16         8.       ADDITIONAL ATTRIBUTES       19         9.       DISTRIBUTED MAPS.       20         9.1.       Specific Connector       20         9.1.       Additional Configuration - Correlation Map Configuration       20         9.2.       Specific Proxy Service       20         9.2.1.       Additional Configuration - Correlation Map Configuration       21         10.       PREPARING THE INSTALLATION       22         11.       BUILDING AND DEPLOYING THE SOFTWARE       23         11.1.       Tomcat/GlassFish server deployment       23         11.2.       JBoss7, WildFly 11.0.0 Server deployment       24         11.3.       WebLogic Server deployment       26         11.4.       WebSphere Server deployment       27         11.5.       Monolithic Deployment       28         12.       VERIFYING THE INSTALLATION       29         12.1.       WebSphere Application Server       29         12.2.       Configuration files       29         13.3.       Original SAML EIDAS Request information items       30         13.3.       Ori                                                                                                    | 4.                | SETT           | ING UP THE DEMO SERVICE PROVIDER                | 13  |  |
| 7.       SETTING UP THE DEMO MS-SPECIFIC PROXY SERVICE.       16         8.       ADDITIONAL ATTRIBUTES       19         9.       DISTRIBUTED MAPS.       20         9.1.       Specific Connector       20         9.1.       Additional Configuration – Correlation Map Configuration       20         9.2.       Specific Proxy Service       20         9.2.1.       Additional Configuration – Correlation Map Configuration       21         10.       PREPARING THE INSTALLATION       22         11.       BUILDING AND DEPLOYING THE SOFTWARE       23         11.1.       Tomcat/GlassFish server deployment       23         11.2.       JBoss7, WildFly 11.0.0 Server deployment       24         11.3.       WebLogic Server deployment       26         11.4.       WebSphere Server deployment       27         11.5.       Monolithic Deployment       28         12.       VERIFYING THE INSTALLATION       29         12.1.       WebSphere Application Server       29         12.2.       Configuration files       29         13.3.       Original SAML EIDAS Request information items       30         13.4.       SimpleRequest example       30         13.3.       Original SAML EIDAS R                                                                                                    | 5.                | SETT           | ING UP THE DEMO IDENTITY PROVIDER               | 14  |  |
| 8. ADDITIONAL ATTRIBUTES       19         9. DISTRIBUTED MAPS       20         9.1. Specific Connector       20         9.1.1. Additional Configuration — Correlation Map Configuration       20         9.2. Specific Proxy Service       20         9.2.1. Additional Configuration — Correlation Map Configuration       21         10. PREPARING THE INSTALLATION       22         11. BUILDING AND DEPLOYING THE SOFTWARE       23         11.1. Tomcat/GlassFish server deployment       23         11.2. JBoss7, WildFly 11.0.0 Server deployment       24         11.3. WebLogic Server deployment       26         11.4. WebSphere Server deployment       26         11.4. WebSphere Server deployment       28         12. VERIFYING THE INSTALLATION       29         12.1. WebSphere Application Server       29         13. SIMPLE PROTOCOL       30         13.1. Original SAML EIDAS Request information items       30         13.3. Original SAML EIDAS Response information items       32         13.4. SimpleRequest example       33         14. DEMO TOOLS MIGRATION       37                                                                                                    | 6.                | SETT           | ING UP THE DEMO MS-SPECIFIC CONNECTOR           | 15  |  |
| 9. DISTRIBUTED MAPS       20         9.1. Specific Connector       20         9.1.1. Additional Configuration – Correlation Map Configuration       20         9.2. Specific Proxy Service       20         9.2.1. Additional Configuration – Correlation Map Configuration       21         10. PREPARING THE INSTALLATION       22         11. BUILDING AND DEPLOYING THE SOFTWARE       23         11.1. Tomcat/GlassFish server deployment       23         11.2. JBoss7, WildFly 11.0.0 Server deployment       24         11.3. WebLogic Server deployment       26         11.4. WebSphere Server deployment       26         11.4. WebSphere Server deployment       28         12. VERIFYING THE INSTALLATION       29         12.1. WebSphere Application Server       29         12.2. Configuration files       29         13. SIMPLE PROTOCOL       30         13.1. Original SAML EIDAS Request information items       30         13.2. SimpleRequest example       30         13.3. Original SAML EIDAS Response information items       32         13.4. SimpleResponse example       33         14. DEMO TOOLS MIGRATION       37                                                                                                    | 7.                | SETT           | ING UP THE DEMO MS-SPECIFIC PROXY SERVICE       | 16  |  |
| 9.1.       Specific Connector       20         9.1.1.       Additional Configuration - Correlation Map Configuration       20         9.2.       Specific Proxy Service       20         9.2.1.       Additional Configuration - Correlation Map Configuration       21         10.       PREPARING THE INSTALLATION       22         11.       BUILDING AND DEPLOYING THE SOFTWARE       23         11.1.       Tomcat/GlassFish server deployment       23         11.2.       JBoss7, WildFly 11.0.0 Server deployment       24         11.3.       WebLogic Server deployment       26         11.4.       WebSphere Server deployment       27         11.5.       Monolithic Deployment       28         12.       VERIFYING THE INSTALLATION       29         12.1.       WebSphere Application Server       29         12.1.       WebSphere Application Server       29         13.       Original SAML EIDAS Request information items       30         13.1.       Original SAML EIDAS Response information items       32         13.4.       SimpleResponse example       33         14.       DEMO TOOLS MIGRATION       37         14.1.       Code changes       37                                                                                                    | 8.                | ADDI           | ITIONAL ATTRIBUTES                              | 19  |  |
| 9.1.1. Additional Configuration — Correlation Map Configuration                                                                                                    | 9.                | DIST           | RIBUTED MAPS                                    | 20  |  |
| 9.2.       Specific Proxy Service       20         9.2.1.       Additional Configuration —Correlation Map Configuration       21         10.       PREPARING THE INSTALLATION       22         11.       BUILDING AND DEPLOYING THE SOFTWARE       23         11.1.       Tomcat/GlassFish server deployment       23         11.2.       JBoss7, WildFly 11.0.0 Server deployment       24         11.3.       WebLogic Server deployment       26         11.4.       WebSphere Server deployment       27         11.5.       Monolithic Deployment       28         12.       VERIFYING THE INSTALLATION       29         12.1.       WebSphere Application Server       29         12.1.       WebSphere Application Server       29         13.       SIMPLE PROTOCOL       30         13.1.       Original SAML EIDAS Request information items       30         13.2.       SimpleRequest example       30         13.3.       Original SAML EIDAS Response information items       32         13.4.       SimpleResponse example       33         14.       DEMO TOOLS MIGRATION       37         14.1.       Code changes       37                                                                                                    |                   | 9.1.           | Specific Connector                              | 20  |  |
| 9.2.1. Additional Configuration —Correlation Map Configuration                                                                                                    |                   |                |                                                 |     |  |
| 10. PREPARING THE INSTALLATION       22         11. BUILDING AND DEPLOYING THE SOFTWARE       23         11.1. Tomcat/GlassFish server deployment       23         11.2. JBoss7, WildFly 11.0.0 Server deployment       24         11.3. WebLogic Server deployment       26         11.4. WebSphere Server deployment       27         11.5. Monolithic Deployment       28         12. VERIFYING THE INSTALLATION       29         12.1. WebSphere Application Server       29         12.2. Configuration files       29         13. SIMPLE PROTOCOL       30         13.1. Original SAML EIDAS Request information items       30         13.2. SimpleRequest example       30         13.3. Original SAML EIDAS Response information items       32         13.4. SimpleResponse example       33         14. DEMO TOOLS MIGRATION       37         14.1. Code changes       37                                                                                                    |                   | 9.2.           |                                                 |     |  |
| 11.BUILDING AND DEPLOYING THE SOFTWARE2311.1. Tomcat/GlassFish server deployment2311.2. JBoss7, WildFly 11.0.0 Server deployment2411.3. WebLogic Server deployment2611.4. WebSphere Server deployment2711.5. Monolithic Deployment2812. VERIFYING THE INSTALLATION2912.1. WebSphere Application Server2912.2. Configuration files2913. SIMPLE PROTOCOL3013.1. Original SAML EIDAS Request information items3013.3. Original SAML EIDAS Response information items3213.4. SimpleResponse example3314. DEMO TOOLS MIGRATION3714.1. Code changes37                                                                                                    | 10                |                |                                                 |     |  |
| 11.1. Tomcat/GlassFish server deployment2311.2. JBoss7, WildFly 11.0.0 Server deployment2411.3. WebLogic Server deployment2611.4. WebSphere Server deployment2711.5. Monolithic Deployment2812. VERIFYING THE INSTALLATION2912.1. WebSphere Application Server2912.2. Configuration files2913. SIMPLE PROTOCOL3013.1. Original SAML EIDAS Request information items3013.3. Original SAML EIDAS Response information items3213.4. SimpleResponse example3314. DEMO TOOLS MIGRATION3714.1. Code changes37                                                                                                    |                   |                |                                                 |     |  |
| 11.2. JBoss7, WildFly 11.0.0 Server deployment                                                                                                    | 11.               |                |                                                 |     |  |
| 11.3. WebLogic Server deployment2611.4. WebSphere Server deployment2711.5. Monolithic Deployment2812. VERIFYING THE INSTALLATION2912.1. WebSphere Application Server2912.2. Configuration files2913. SIMPLE PROTOCOL3013.1. Original SAML EIDAS Request information items3013.2. SimpleRequest example3013.3. Original SAML EIDAS Response information items3213.4. SimpleResponse example3314. DEMO TOOLS MIGRATION3714.1. Code changes37                                                                                                    |                   |                |                                                 |     |  |
| 11.4. WebSphere Server deployment2711.5. Monolithic Deployment2812. VERIFYING THE INSTALLATION2912.1. WebSphere Application Server2912.2. Configuration files2913. SIMPLE PROTOCOL3013.1. Original SAML EIDAS Request information items3013.2. SimpleRequest example3013.3. Original SAML EIDAS Response information items3213.4. SimpleResponse example3314. DEMO TOOLS MIGRATION3714.1. Code changes37                                                                                                    |                   |                |                                                 |     |  |
| 11.5. Monolithic Deployment2812. VERIFYING THE INSTALLATION2912.1. WebSphere Application Server2912.2. Configuration files2913. SIMPLE PROTOCOL3013.1. Original SAML EIDAS Request information items3013.2. SimpleRequest example3013.3. Original SAML EIDAS Response information items3213.4. SimpleResponse example3314. DEMO TOOLS MIGRATION3714.1. Code changes37                                                                                                    |                   |                |                                                 |     |  |
| 12.1. WebSphere Application Server2912.2. Configuration files2913. SIMPLE PROTOCOL3013.1. Original SAML EIDAS Request information items3013.2. SimpleRequest example3013.3. Original SAML EIDAS Response information items3213.4. SimpleResponse example3314. DEMO TOOLS MIGRATION3714.1. Code changes37                                                                                                    |                   |                |                                                 |     |  |
| 12.2. Configuration files.2913. SIMPLE PROTOCOL3013.1. Original SAML EIDAS Request information items.3013.2. SimpleRequest example3013.3. Original SAML EIDAS Response information items.3213.4. SimpleResponse example3314. DEMO TOOLS MIGRATION.3714.1. Code changes37                                                                                                    | 12.               | VERI           | FYING THE INSTALLATION                          | 29  |  |
| 13. SIMPLE PROTOCOL       30         13.1. Original SAML EIDAS Request information items       30         13.2. SimpleRequest example       30         13.3. Original SAML EIDAS Response information items       32         13.4. SimpleResponse example       33         14. DEMO TOOLS MIGRATION       37         14.1. Code changes       37                                                                                                    |                   | 12.1.          | . WebSphere Application Server                  | 29  |  |
| <ul> <li>13.1. Original SAML EIDAS Request information items</li></ul>                                                                                                    |                   | 12.2.          | . Configuration files                           | 29  |  |
| 13.2. SimpleRequest example3013.3. Original SAML EIDAS Response information items3213.4. SimpleResponse example3314. DEMO TOOLS MIGRATION3714.1. Code changes37                                                                                                    | 13.               | SIMP           | LE PROTOCOL                                     | 30  |  |
| <ul> <li>13.3. Original SAML EIDAS Response information items</li></ul>                                                                                                    |                   | 13.1.          | . Original SAML EIDAS Request information items | 30  |  |
| 13.4. SimpleResponse example3314. DEMO TOOLS MIGRATION3714.1. Code changes37                                                                                                    |                   |                |                                                 |     |  |
| 14. DEMO TOOLS MIGRATION                                                                                                    |                   |                |                                                 |     |  |
| 14.1. Code changes37                                                                                                    | 14                |                |                                                 |     |  |
| -                                                                                                    | 14.               |                |                                                 |     |  |
|                                                                                                    |                   |                | -                                               |     |  |

# List of tables

| Table 1: List of modules    9                                                        |
|--------------------------------------------------------------------------------------|
| Table 2: Setup configuration directories    12                                       |
| Table 3: Service Provider Properties                                                 |
| Table 4: Available eIDAS-Node for Service Provider13                                 |
| Table 5: Sample of user.properties content    14                                     |
| Table 6: Identity Provider Properties    14                                          |
| Table 7: Specific Connector part properties    15                                    |
| Table 8: Specific part properties    16                                              |
| Table 9: Additional attributes    19                                                 |
| Table 10: Specific Connector distributed map20                                       |
| Table 11: Specific Proxy Service distributed map    20                               |
| Table 12: Parent project build for Tomcat/GlassFish Server deployment23              |
| Table 13: Module-based build for Tomcat/GlassFish Server deployment24                |
| Table 14: Parent project build for JBoss7/WildFly 11.0.0         Server deployment26 |
| Table 15: Module-based build for JBoss7 Server deployment                            |
| Table 16: Parent project build for WebLogic Server deployment27                      |
| Table 17: Module-based build for WebLogic Server deployment27                        |
| Table 18: Parent project build for WebSphere Server deployment                       |
| Table 19: Module-based build for WebSphere Server deployment                         |

#### 1. Introduction

This document is intended for a technical audience consisting of developers, administrators and those requiring detailed technical information on how to configure, build and deploy the eIDAS-Node application.

The document describes the installation and configuration settings for the Demo Tools (SP and IdP) supplied with the package for basic testing.

#### **1.1. Purpose**

The purpose of this document is to describe how to quickly install the Demo tools provided in the Integration Package (Service Provider (SP), Identity Provider (IdP), Specific Connector and Specific Proxy Service) for testing purposes.

Please note that this is not a guide for your national infrastructure, for implementation options please read the *eIDAS-Node National IdP and SP Integration Guide*.

#### **1.2. Document structure**

This document is divided into the following sections:

- Chapter 1 *Introduction*: this section.
- Chapter 2 *Demo Products overview* provides information on the deliverable including the package, the modules and dependencies.
- Chapter 3 *Setup configuration directories* describes the setup configuration directories and environment variables.
- Chapter 4 Setting up the Demo Service Provider provides information on the Demo SP properties to enable set up.
- Chapter 5 *Setting up the Demo Identity Provider* provides information on the Demo IdP properties to enable set up.
- Chapter 6 Setting up the Demo MS-Specific Connector provides information on the Demo MS-Specific Connector properties to enable set up.
- Chapter 7 Setting up the Demo MS-Specific Proxy Service provides information on the Demo MS-Specific Proxy Service properties to enable set up.
- Chapter 8 Additional attributes describes how to add attributes.
- Chapter 9 Distributed Maps describes the distributed maps that can be used for Specific Connector and Specific Proxy Service.
- Chapter 10 Preparing the installation for this information you should refer to the eIDAS-Node Installation and Configuration Guide.
- Chapter 11 *Building and deploying the software* describes the steps to build and then to deploy the software on the supported servers.
- Chapter 12 Verifying the installation shows the final structure of your application server relevant directories.
- Chapter 13 Simple protocol describes the implementation of Simple Protocol for communication between SP and Specific Connector, and Specific Proxy Service and IdP

# **1.3.** Other technical reference documentation

We recommend that you also familiarise yourself with the following eID technical reference documents which are available on CEF Digital Home > eID > All eID services > eIDAS Node integration package > View latest version:

- *eIDAS-Node Installation, Configuration and Integration Quick Start Guide* describes how to quickly install a Service Provider, eIDAS-Node Connector, eIDAS-Node Proxy Service and IdP from the distributions in the release package. The distributions provide preconfigured eIDAS-Node modules for running on each of the supported application servers.
- *eIDAS-Node Installation and Configuration Guide* describes the steps involved when implementing a Basic Setup and goes on to provide detailed information required for customisation and deployment.
- *eIDAS-Node National IdP and SP Integration Guide* provides guidance by recommending one way in which eID can be integrated into your national eID infrastructure.
- *eIDAS-Node and SAML* describes the W3C recommendations and how SAML XML encryption is implemented and integrated in eID. Encryption of the sensitive data carried in SAML 2.0 Requests and Assertions is discussed alongside the use of AEAD algorithms as essential building blocks.
- *eIDAS-Node Error and Event Logging* provides information on the eID implementation of error and event logging as a building block for generating an audit trail of activity on the eIDAS Network. It describes the files that are generated, the file format, the components that are monitored and the events that are recorded.
- *eIDAS-Node Error Codes* contains tables showing the error codes that could be generated by components along with a description of the error, specific behaviour and, where relevant, possible operator actions to remedy the error.

**Disclaimer:** The users of the eIDAS-Node sample implementation remain fully responsible for its integration with back-end systems (Service Providers and Identity Providers), testing, deployment and operation. The support and maintenance of the sample implementation, as well as any other auxiliary services, are provided by the European Commission according to the terms defined in the European Union Public License (EUPL) at

https://joinup.ec.europa.eu/sites/default/files/custom-page/attachment/eupl\_v1.2\_en.pdf

# 2. Demo Products overview

This section provides information on the deliverable including the integration package, the modules and dependencies.

# 2.1. Integration package

The demo products deliverable consists of the following files:

- SP.war
- IdP.war
- SpecificConnector.war
- SpecificProxyService.war

These are web applications that can be deployed in most available Java web containers.

# 2.2. Modules

The software is composed of several modules. This section describes the binaries and source code to be installed plus the configuration files.

| Module Name                             | Folder                                    | Description                                                                                                    |
|-----------------------------------------|-------------------------------------------|----------------------------------------------------------------------------------------------------|
| Parent                                  | EIDAS-Parent                              | Module containing a consolidated and<br>consistent location of the libraries and their<br>version number to be used across the<br>different modules.                                                        |
| Light Commons                           | EIDAS-Light-Commons                       | Light Common application component and<br>utility classes used for implementing as<br>basis for the EIDAS-Commons and MS<br>Specific Connector and MS Specific Proxy<br>Service modules.                    |
| Simple Protocol                         | EIDAS-SimpleProtocol                      | Simple Protocol implementation to<br>demonstrate a MS-Specific protocol<br>between SP and Specific-Connector and<br>between IdP and Specific Proxy Service. <b>Not</b><br><b>to be used in production</b> . |
| Commons                                 | EIDAS-Commons                             | Common Applications components and utility classes for implementing functionality of authentication service.                                                                                                |
| Specific<br>Communication<br>Definition | EIDAS-<br>SpecificCommunicationDefinition | The exchange definition (interfaces) and<br>implementation used to formalise the<br>exchange definition between the Node and<br>the Specific module.                                                        |

#### Table 1: List of modules

| Module Name                  | Folder                     | Description                                                                                                    |
|------------------------------|----------------------------|----------------------------------------------------------------------------------------------------|
| MS Specific<br>Protocol      | EIDAS-SimpleProtocol       | Module that provides the code to create<br>simple protocol request and response used<br>between the SP and Specific Connector and<br>between IdP and Specific Proxy. Please see<br>appendix for further details. <b>Not to be used</b><br><b>in production</b> |
| MS Specific<br>Connector     | EIDAS-SpecificConnector    | Demo implementation of Member State (MS) specific connector module. <b>Not to be used in production</b> .                                                                                                    |
| MS Specific Proxy<br>Service | EIDAS-SpecificProxyService | Demo implementation of Member State<br>(MS) specific Proxy Service module. <b>Not to</b><br><b>be used in production</b>                                                                                                    |
| Updater                      | EIDAS-Updater              | Module used to change configuration of a running eIDAS-Node in testing environment.<br>(To enable, web.xml must be updated.) <b>Not</b><br><b>to be used in production</b>                                                                                     |
| Service provider             | EIDAS-SP                   | Demo implementation of Service Provider module. <b>Not to be used in production</b>                                                                                                    |
| Identity provider            | EIDAS-IdP-1.0              | Sample of Identity Provider module. <b>Not to</b><br><b>be used in production</b>                                                                                                    |
| Basic Setup<br>configuration | EIDAS-Config               | Sample configuration as in 12.2.                                                                                                    |

The figure below shows the dependencies between the installed modules. Note that the modules shown in red are labelled 'DO NOT USE' in the legend, this means use only as samples for demonstration purposes to show that the eIDAS-Node is working, do not use in production. Furthermore, several security vulnerabilities exist and deploying 'as is' in production carries significant risks.

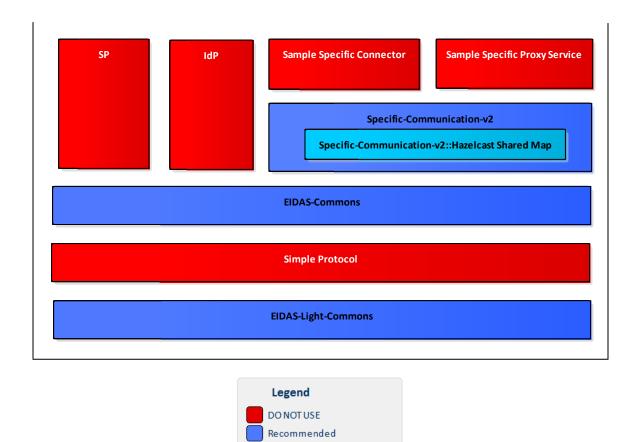

**Figure 1: Dependencies between the installed modules** 

Supported

# 3. Setup configuration directories

This section describes the setup configuration directories and environment variables.

There are five different environment variables used to locate the Demo Tools (Demo-SP, Demo IdP, Demo Specific Connector and Demo Specific Proxy Service) directories of configuration files. These can be defined as OS environment variables or setting it to the runtime environment (by –D switch to JVM or on the AS admin console).

#### Table 2: Setup configuration directories

| Environment variable                                                                                                    | Used in                                                                                       | Example target configuration<br>directory                   |
|----------------------------------------------------------------------------------------------------|-----------------------------------------------------------------------------------------------|-------------------------------------------------------------|
| \$SP_CONFIG_REPOSITORY                                                                                                    | spApplicationContext.xml                                                                      | file:/C:/PGM/projects/configEidas/sp/                       |
| \$SPECIFIC_CONNECTOR_CONFI<br>G_REPOSITORY                                                                                                    | specificConnectorApplicationContext.x<br>ml                                                   | file:/C:/PGM/projects/configEidas/spe<br>cificConnector/    |
| \$SPECIFIC_PROXY_SERVICE_CO<br>NFIG_REPOSITORY                                                                                                    | specificProxyServiceEnvironmentConte<br>xt.xml                                                | file:/C:/PGM/projects/configEidas/spe<br>cificProxyService/ |
| \$IDP_CONFIG_REPOSITORY                                                                                                    | idpApplicationContext.xml                                                                     | file:/C:/PGM/projects/configEidas/idp/                      |
| \$EIDAS_CONFIG_REPOSITORY<br>This configuration is needed to<br>be able to configure Hazelcast<br>using the file hazelcast.xml,<br>also used by the eIDAS-Node,<br>please see <i>eIDAS-Node</i><br><i>Installation and Configuration</i><br><i>Guide</i> . | specificConnectorApplicationContext.x<br>ml<br>specificProxyServiceApplicationContex<br>t.xml | file:/C:/PGM/projects/configEidas                           |

By default OS environment variables or JVM command line arguments (-D option) must be set in order to specify the location of configuration files.

It is possible to change or hardcode these variables in the following files:

- spEnvironmentContext.xml
- specificConnectorEnvironmentContext.xml
- specificProxyServiceEnvironmentContext.xml
- idpEnvironmentContext.xml

Please look inside these files to see how it is done.

# 4. Setting up the Demo Service Provider

This section provides information on the Demo SP properties to enable set up.

The Demo Service Provider (SP) can be used to simulate an MS SP requesting authentication. It works with the default MS-Specific-Connector part using the simple protocol language.

The Basic Setup provides a preconfigured version of Demo Service Provider, however you may need to fine-tune some options.

The Service Provider sp.properties configuration details are described in the following table. The location of this file must be set by the SP\_CONFIG\_REPOSITORY environment variable or command line argument.

#### **Table 3: Service Provider Properties**

| Кеу           | Description                                                                                                    |
|---------------|----------------------------------------------------------------------------------------------------|
| provider.name | Provider Name for this Service Provider                                                                                                    |
| sp.return     | URL used when the eIDAS-Node Connector finishes the process. This must be the value of the machine running the Service Provider, its format is http://sp.ip.address:sp.port.number/sp.deployment.name/ReturnPage . |

The following table describes the available eIDAS-Node for this Service Provider.

#### Table 4: Available eIDAS-Node for Service Provider

| Кеу            | Description                                                                                                    |
|----------------|----------------------------------------------------------------------------------------------------|
| country.number | The number of possible eIDAS-Nodes that can communicate with this SP                                                                                                    |
| countryX.name  | The name of the eIDAS-Node X(= positive integer)                                                                                                    |
| countryX.url   | The URL for the eIDAS-Node X. This must be the value of the machine running the eIDAS-<br>Node using the format:<br>http://node.ip.address:node.port.number/node.deployment.name/.<br>This URL is used by the SP to send its request. |

# 5. Setting up the Demo Identity Provider

This section provides information on the Demo IdP properties to enable set up.

The Demo Identity Provider (IdP) can be used to simulate an MS IdP requesting authentication. It works with the default MS-Specific-Proxy-Service part using the simple protocol language.

In order to proceed with the Basic Setup, you may need to modify the configuration of the Demo Identity Provider.

The user.properties holds the credentials for citizens who are able to log in. The format is: <username>=<password>.

The idp.properties is used by the IdP to provide the attribute values in the format: <username>.<attributeName>=<attributeValue>.

#### Table 5: Sample of user.properties content

| Кеу                            | Description                    |
|--------------------------------|--------------------------------|
| myUser=myPassword              | A sample username and password |
| myUser.LegalName=my legal name | A sample attribute definition  |

The idp.properties holds configuration parameters about the application. The location of this file must be set by the IDP\_CONFIG\_REPOSITORY environment variable or command line argument.

#### **Table 6: Identity Provider Properties**

| Кеу      | Description              |
|----------|--------------------------|
| idp.demo | Issuer name for the IdP. |

# 6. Setting up the Demo MS-Specific Connector

This section provides information on the Demo MS-Specific Connector properties to enable set up.

The eIDAS-Node integration package contains a Demo Member State Specific Connector part that is aligned with the use of Demo SP.

There are some configuration items that might need to be customised according to the test environment. The configuration file name is specificConnector.xml, and is located by SPECIFIC\_CONNECTOR\_CONFIG\_REPOSITORY environment variable or command line argument.

**Table 7: Specific Connector part properties** 

| Кеу                                       | Description                                                                                                    |
|-------------------------------------------|----------------------------------------------------------------------------------------------------|
| issuer.name                               | Name of the issuer. Responses sent will have this value as issuer.                                                                       |
| distributedMapsSpecificConnector          | Boolean value (true   false), which indicates if the application will activate distributed maps feature, necessary if clusters are used. |
| <pre>specific.connector.request.url</pre> | The URL of the Node to send the binary light token related to the Light Request.                                                         |
| relaystate.randomize.null                 | Boolean value (true false), to activate or de-activate the behaviour of populating a null relayState with a random value.                |

# 7. Setting up the Demo MS-Specific Proxy Service

This section provides information on the Demo MS-Specific Proxy Service properties to enable set up.

The eIDAS-Node integration package contains a Demo Member State Specific Proxy Service part that is aligned with the use of Demo IdP.

There are some configuration items that might need to be customised according to the test environment. The configuration file name is specificProxyService.xml, and is located by SPECIFIC\_PROXY\_SERVICE\_CONFIG\_REPOSITORY environment variable or command line argument.

#### **Table 8: Specific part properties**

| Кеу                                                       | Description                                                                                                    |
|-----------------------------------------------------------|----------------------------------------------------------------------------------------------------|
| issuer.name                                               | Name of the issuer for the IdP.<br>Responses sent will have this<br>value as issuer.                                                                                                    |
| distributedMapsSpecificProxyService                       | Boolean value (true false),<br>which indicates if the<br>application will activate<br>distributed maps feature, to be<br>used in cluster mode.                                                                                                    |
| idp.url                                                   | URL to where the MS request will be sent.                                                                                                    |
| <pre>specific.proxyservice.idp.response.service.url</pre> | URL to where the MS Specific<br>Proxy Service can receive the<br>response from the Demo IdP. It<br>is send in the request to the IdP.                                                                                                    |
| ask.consent.request                                       | Boolean value (true   false),<br>which indicates if the<br>application will activate the<br>consent pages for the request.<br>If set to "true", the Consent<br>Page will be displayed to the<br>user when processing the<br>request from the eIDAS-Node<br>Connector. Attributes without<br>consent will be removed from<br>the response. |

| Кеу                                             | Description                                                                                                    |
|-------------------------------------------------|----------------------------------------------------------------------------------------------------|
| ask.consent.response                            | Boolean value (true   false),<br>which indicates if the<br>application will activate the<br>consent pages for the response.<br>If set to "true", the Value<br>Consent Page (CV) will be<br>displayed before sending the<br>response to the eIDAS-Node<br>Connector. The user is able to<br>cancel the forwarding of<br>authentication data, resulting in<br>an authentication failure.                                                      |
| ask.consent.response.show.only.eidas.attributes | Boolean value (true   false),<br>which indicates if the<br>application will activate the<br>display of the response's<br>attribute names. Depends on<br>activation of<br>ask.consent.response<br>If set to "true" only the Core<br>eIDAS attributes/values will be<br>displayed. On "false", the Value<br>Consent Page (CV) will display<br>all the Response<br>attributes/values, including<br>additional (specified in XML file)<br>ones. |
| ask.consent.response.show.attribute.values      | Boolean value (true   false),<br>which indicates if the<br>application will activate the<br>display of the response's<br>attribute values. Depends on<br>activation of<br>ask.consent.response<br>If set to "true", the Value<br>Consent Page (CV) will display<br>attribute names and values for<br>the Response, "false" will result<br>in attribute names only.                                                                          |
| consent.Request.LightToken.Secret               | Secret to be used in the request consent.                                                                                                    |
| consent.Request.LightToken.Algorithm            | Digest Algorithm for the request consent                                                                                                    |
| consent.Response.LightToken.Secret              | Secret to be used in the response consent                                                                                                    |

| Кеу                                                    | Description                                                                                                    |
|--------------------------------------------------------|----------------------------------------------------------------------------------------------------|
| consent.Request.LightToken.Algorithm                   | Digest Algorithm for the response consent                                                                                                    |
| default.specific.proxyservice.idp.response.service.url | URL where the MS Specific<br>Proxy Service can receive the<br>response from the Demo IdP. It<br>is sent in the request to the IdP<br>when specific modules are<br>included in the Node as JAR. |
| specific.proxyservice.response.url                     | The URL of the Node to send the binary light token related to the Light Response.                                                                                                    |
| relaystate.randomize.null                              | Boolean value (true false), to<br>activate or de-activate the<br>behaviour of populating a<br>null relayState with a<br>random value.                                                          |

#### 8. Additional attributes

This section describes how to add attributes.

To add additional attributes use the files named additional-attributes.xml, located in the environment variables:

- \$SPECIFIC\_CONNECTOR\_CONFIG\_REPOSITORY
- \$SPECIFIC\_PROXY\_SERVICE\_CONFIG\_REPOSITORY

or by command line argument. The file eidas-attributes.xml should remain unchanged.

The following table contains the additional attribute keys that need to be present to add an additional attribute.

| Кеу                        | Description                                                                          |
|----------------------------|--------------------------------------------------------------------------------------|
| 1.NameUri                  | URI of the attribute.                                                                |
| 1.FriendlyName             | Friendly name of the attribute.                                                      |
| 1.PersonType               | PersonType, either natural or legal , corresponding to the Natural and Legal Persons |
| 1.Required                 | If the attribute is to be set as required.                                           |
| 1.XmlType.NamespaceUri     | The additional attribute namespace URI.                                              |
| 1.XmlType.LocalPart        | The additional attribute local part.                                                 |
| 1.XmlType.NamespacePrefix  | The additional attribute's namespace prefix.                                         |
| 1.AttributeValueMarshaller | The additional attribute's namespace value marshaller.                               |

#### **Table 9: Additional attributes**

To add a second attribute you will need to increment the prefix number (i.e. the additional attribute would be prefixed "2" and so on).

Also the same has to be done in the eIDAS-Node configuration file for these additional attributes to be recognised.

# 9. Distributed Maps

This section describes the distributed maps that can be used in the Demo Tools Specific Connector and Specific Proxy Service.

#### 9.1. Specific Connector

In the Specific Connector there is one map that can be distributed:

#### Table 10: Specific Connector distributed map

| bean id                           | Description                                                                                                    |
|-----------------------------------|----------------------------------------------------------------------------------------------------|
| specificMSSpRequestCorrelationMap | Stores the authentication request from the Demo SP.<br>Necessary to obtain the service URL where the correlated<br>response should be send to. |

#### 9.1.1. Additional Configuration – Correlation Map Configuration

For the Demo MS Specific Connector there is one AuthenticationRequest type map in specificConnectorApplicationContext, for the Demo SP.

# Figure 2: Correlation map cache configuration — Hazelcast — specificApplicationContext.xml

# 9.2. Specific Proxy Service

In the Specific Proxy Service there are three maps that can be distributed:

#### Table 11: Specific Proxy Service distributed map

| bean id                            | Description                                                                                                    |
|------------------------------------|----------------------------------------------------------------------------------------------------|
| specificMSIdpRequestCorrelationMap | Stores the authentication request from the demo SP.<br>Necessary to obtain the service URL where the correlated<br>response should be send to. |
| tokenRequestCorrelationMap         | Stores the ILightRequest used in the User's Request Consent.                                                                                   |
| tokenResponseCorrelationMap        | Stores the ILightResponse used in the User's Response Consent.                                                                                 |

#### 9.2.1. Additional Configuration – Correlation Map Configuration

For the Demo MS Specific Connector there is one AuthenticationRequest type map in specificProxyServiceApplicationContext, for the Demo SP.

For the Specific Connector part, specificSpRequestCorrelationMap, the map instance must be the same as used in the eIDAS-Node

(springServiceCMapspecificSpCorProvider). LightRequest map types are defined here.

```
<bean id="springServiceCMapspecificIdpCorProviderProd"</pre>
class="eu.eidas.auth.commons.cache.ConcurrentMapServiceDistributedImpl" lazy-
init="true">
  <property name="hazelcastInstanceInitializer"</pre>
ref="eidasHazelcastInstanceInitializer"/>
  <property name="cacheName" value="specificIdpRequestCorrelationCacheService"/>
</bean>
<!-- LightRq correlation maps -->
<bean id="springConnectorCMapspecificLightCorProviderProd"</pre>
class="eu.eidas.auth.commons.cache.ConcurrentMapServiceDistributedImpl" lazy-
init="true">
  <property name="hazelcastInstanceInitializer"</pre>
ref="eidasHazelcastInstanceInitializer"/>
 <property name="cacheName"
value="specificConnectorLtRequestCorrelationCacheService"/>
</bean>
<bean id="springServiceCMapspecificLightCorProviderProd"</pre>
class="eu.eidas.auth.commons.cache.ConcurrentMapServiceDistributedImpl" lazy-
init="true">
  <property name="hazelcastInstanceInitializer"</pre>
ref="eidasHazelcastInstanceInitializer"/>
 <property name="cacheName"</pre>
value="specificServiceLtRequestCorrelationCacheService"/>
</bean>
```

Figure 3: Correlation map cache configuration — Hazelcast — specificApplicationContext.xml

# **10.** Preparing the installation

For instructions on how to prepare the servers: Tomcat, JBoss, WildFly, GlassFish, WebLogic or WebSphere before deploying the Demo Tools please refer to the *eIDAS*-*Node Installation and Configuration Guide*.

# **11.** Building and deploying the software

This section describes the steps to build and then to deploy the software on the supported servers.

The project build files are in **Maven3** format, so you need to install Maven. Download instructions are provided at <u>http://maven.apache.org/run-maven/index.html</u>). Recommended versions of Maven are 3.3.9 and above. Lower versions can result in exceptions.

There are two ways to build the binaries from sources:

1. **Parent build**: the pom.xml file in the EIDAS-Parent module is a common reference for all dependent module/external Maven artefact versions, and able to build all binaries related to EidasNode and/or Demo Tools.

There are various profiles to help tailoring the build to one's particular needs: these can be split in two main categories.

First: we need only one profile just for weblogic application server named weblogic

Second: two profiles related to the scope of modules to be build, specifically <u>NodeOnly</u> (this is active by default,) and <u>DemoToolsOnly</u>.

For instance issuing Maven "install" command with the appropriate activation profile (e.g. for WebLogic: -P weblogic, NodeOnly, DemoTools) will result in a full build.

2. **Module-based build**: it is possible to build the artefacts one-by-one, which can be helpful if there is a need to build just one module. In this case please don't forget the dependencies between them. There is a certain order that needs to be followed.

The next sections detail the above two methods for supported application servers.

#### **11.1.** Tomcat/GlassFish server deployment

You must compile, install and deploy the projects, either by compiling the parent project or by compiling each module separately in the order shown below. At a command prompt, navigate to the folder shown below and enter the corresponding command line.

**Note:** \$GLASSFISH\_HOME refers to the base directory of your GlassFish server (e.g. /home/user/apps/glassfishv3).

#### Table 12: Parent project build for Tomcat/GlassFish Server deployment

| Step | Folder | Command line                                                                                                    |
|------|--------|----------------------------------------------------------------------------------------------------|
| 1    |        | <pre>mvn clean install -P [NodeOnly],DemoToolsOnly After the build has been done, deploy EidasNode.war,IdP.war,SP.war, SpecificConnector.warand SpecificProxyService.war .</pre> |

| Step | Folder                                | Command line                                                                                                    |
|------|---------------------------------------|----------------------------------------------------------------------------------------------------|
| 1    | EIDAS-Parent                          | mvn clean install                                                                                                    |
| 2    | EIDAS-Light-Commons                   | mvn clean install                                                                                                    |
| 3    | EIDAS-Commons                         | mvn clean install                                                                                                    |
| 4    | EIDAS-SpecificCommunicationDefinition | mvn clean install                                                                                                    |
| 5    | EIDAS-ConfigModule                    | mvn clean install                                                                                                    |
| 6    | EIDAS-Updater                         | mvn clean install                                                                                                    |
| 7    | SimpleProtocol                        | mvn clean install                                                                                                    |
| 8    | EIDAS-SpecificConnector               | mvn clean install                                                                                                    |
| 9    | EIDAS-SpecificProxyService            | mvn clean install                                                                                                    |
| 10   | EIDAS-SP                              | <pre>a. mvn clean package b. Tomcat: copy target/SP.war \$TOMCAT_HOME/webapps/SP.war GlassFish: copy target/SP.war \$GLASSFISH_DOMAIN/autodeploy/SP.w ar</pre>     |
| 11   | EIDAS-IdP-1.0                         | <pre>a. mvn clean package b. Tomcat: copy target/IdP.war \$TOMCAT_HOME/webapps/IdP.war GlassFish: copy target/IdP.war \$GLASSFISH_DOMAIN/autodeploy/IdP. war</pre> |

#### Table 13: Module-based build for Tomcat/GlassFish Server deployment

# 11.2. JBoss7, WildFly 11.0.0 Server deployment

You must compile, install and deploy the projects, either by compiling the parent project or by compiling each module separately in the order shown below. At a command prompt, navigate to the folder shown below and enter the corresponding command line.

**Note:** The \$SERVER\_CONFIG variable refers to JBoss server configuration name (e.g. default)

If you want to use the 'default' configuration server, your full path will be: /home/user/apps/jboss-7.4.0.GA/server/default in the case of JBoss and similar for WildFly.

#### Table 14: Parent project build for JBoss7/WildFly 11.0.0 Server deployment

| Step | Folder       | Command line                                                                                                    |
|------|--------------|----------------------------------------------------------------------------------------------------|
| 1    | EIDAS-Parent | <pre>mvn clean install -P [NodeOnly],DemoToolsOnly After the build has been done, deploy EidasNode.war, IdP.war,SP.war, SpecificConnector.warand SpecificProxyService.war .</pre> |

#### Table 15: Module-based build for JBoss7 Server deployment

| Step | Folder                                    | Command line                                                                                                    |
|------|-------------------------------------------|----------------------------------------------------------------------------------------------------|
| 1    | EIDAS-Parent                              | mvn clean install                                                                                                    |
| 2    | EIDAS-Light-Commons                       | mvn clean install                                                                                                    |
| 3    | EIDAS-Commons                             | mvn clean install                                                                                                    |
| 4    | EIDAS-<br>SpecificCommunicationDefinition | mvn clean install                                                                                                    |
| 5    | EIDAS-ConfigModule                        | mvn clean install                                                                                                    |
| 6    | EIDAS-Updater                             | mvn clean install                                                                                                    |
| 7    | SimpleProtocol                            | mvn clean install                                                                                                    |
| 8    | EIDAS-SpecificConnector                   | mvn clean install                                                                                                    |
| 9    | EIDAS-SpecificProxyService                | mvn clean install                                                                                                    |
| 10   | EIDAS-SP                                  | <ul> <li>a. mvn clean package</li> <li>b. copy target/SP.war \$JBOSS_HOME/<br/>standalone/deployments/SP.war</li> </ul>   |
| 11   | EIDAS-IdP-1.0                             | <ul> <li>a. mvn clean package</li> <li>b. copy target/IdP.war \$JBOSS_HOME/<br/>standalone/deployments/IdP.war</li> </ul> |

# **11.3. WebLogic Server deployment**

You must compile, install and deploy the projects, either by compiling the parent project or by compiling each module separately in the order shown below. At a command prompt, navigate to the folder shown below and enter the corresponding command line.

| Step | Folder       | Command line                                                                                                    |
|------|--------------|----------------------------------------------------------------------------------------------------|
| 1    | EIDAS-Parent | mvn clean install -P<br>weblogic[,NodeOnly],DemoToolsOnly                                                                       |
|      |              | After the build has been done, deploy EidasNode.war, IdP.war,<br>SP.war, SpecificConnector.warand<br>SpecificProxyService.war . |

#### Table 16: Parent project build for WebLogic Server deployment

#### Table 17: Module-based build for WebLogic Server deployment

| Step | Folder                                    | Command line                                                                                                    |
|------|-------------------------------------------|----------------------------------------------------------------------------------------------------|
| 1    | EIDAS-Parent                              | mvn clean install                                                                                                    |
| 2    | EIDAS-Light-Commons                       | mvn clean install                                                                                                    |
| 3    | EIDAS-Commons                             | mvn clean install                                                                                                    |
| 4    | EIDAS-<br>SpecificCommunicationDefinition | mvn clean install                                                                                                    |
| 5    | EIDAS-ConfigModule                        | mvn clean install                                                                                                    |
| 6    | EIDAS-Updater                             | mvn clean install                                                                                                    |
| 7    | SimpleProtocol                            | mvn clean install                                                                                                    |
| 8    | EIDAS-SpecificConnector                   | mvn clean install -P weblogic                                                                                                  |
| 9    | EIDAS-SpecificProxyService                | mvn clean install -P weblogic                                                                                                  |
| 10   | EIDAS-SP                                  | a. mvn clean package -P weblogic<br>b. copy target/SP.war \$WLS_HOME/DOMAIN/<br>autodeploy/SP.war                              |
| 11   | EIDAS-IdP-1.0                             | <ul> <li>a. mvn clean package -P weblogic</li> <li>b. copy target/IdP.war \$WLS_HOME/DOMAIN/<br/>autodeploy/IdP.war</li> </ul> |

#### **11.4. WebSphere Server deployment**

You must compile, install and deploy the projects, either by compiling the parent project or by compiling each module separately in the order shown below using WebSphere's Admin Console. At a command prompt, navigate to the folder shown below and enter the corresponding command line:

# Table 18: Parent project build for WebSphere Server deployment

| Step | Folder       | Command line                                                                               |
|------|--------------|--------------------------------------------------------------------------------------------|
| 1    | EIDAS-Parent | mvn clean install -P<br>[NodeOnly], DemoToolsOnly<br>After the build has been done, deploy |
|      |              | EidasNode.war, IdP.war and SP.war.                                                         |

#### Table 19: Module-based build for WebSphere Server deployment

| Step | Folder                                | Command line      |
|------|---------------------------------------|-------------------|
| 1    | EIDAS-Parent                          | mvn clean install |
| 2    | EIDAS-Light-Commons                   | mvn clean install |
| 3    | EIDAS-Commons                         | mvn clean install |
| 4    | EIDAS-SpecificCommunicationDefinition | mvn clean install |
| 5    | EIDAS-ConfigModule                    | mvn clean install |
| 6    | EIDAS-Updater                         | mvn clean install |
| 7    | SimpleProtocol                        | mvn clean install |
| 8    | EIDAS-SpecificConnector               | mvn clean install |
| 9    | EIDAS-SpecificProxyService            | mvn clean install |
| 10   | EIDAS-SP                              | mvn clean package |
| 11   | EIDAS-IdP-1.0                         | mvn clean package |

# **11.5.** Monolithic Deployment

Besides the 'Basic Deployment' described in this document, a 'Monolithic Deployment' is possible. In this case the EidasNode.war will include SpecificConnector and SpecificProxyService modules as JARs.

In this case add -D specificJar to the build commands for the following modules:

- EIDAS-SpecificCommunicationDefinition
- EIDAS-SpecificConnector
- EIDAS-SpecificProxyService modules
- EIDAS-SP
- EIDAS-IdP-1.0

This also applies to EidasNode modules, so please check the *Monolithic Deployment* section in the *eIDAS-Node Installation and Configuration Guide* for more details.

# **12. Verifying the installation**

This section shows the final structure of your application server relevant directories; so that you can confirm that you have made the proper configurations. The structure of the application's 'war' files is also shown so you can verify that your applications were built successfully.

#### **12.1. WebSphere Application Server**

WebSphere Application Server 8.5.5 has no requirement to add/replace endorsed libraries. The deployment of the WAR files may be done using the admin console.

In Enterprise Applications > EidasNode > ClassLoader choose:

- Class loader order to: Classes loaded with local class loader first (parent last);
- WAR class loader policy to: Single class loader for application.

**Note:** for WebSphere Liberty Profile deployment see *Configuring WebSphere Liberty Profile* in the *eIDAS-Node Installation and Configuration Guide*.

# **12.2.** Configuration files

The following configuration and keystore files are needed for the full installation with Demo Tools. The layout itself can be different, depending on the environment variables, so this is just an example of Basic Setup:

```
server/hazelcast.xml
server/idp/additional-attributes.xml
server/idp/idp.properties
server/sp/additional-attributes.xml
server/sp/additional-attributes.xml
server/specificConnector/additional-attributes.xml
server/specificConnector/eidas-attributes.xml
server/specificConnector/specificConnector.xml
server/specificConnector/specificConnector.xml
server/specificProxyService/additional-attributes.xml
server/specificProxyService/eidas-attributes.xml
server/specificProxyService/specificCommunicationDefinitionProxyservice.xml
server/specificProxyService/specificProxyService.xml
```

# **13. Simple protocol**

Simple Protocol has been implemented for communication between SP and Specific Connector, and Specific Proxy Service and IdP. The main goal is to show the concept of integrating SPs, IdPs or similar entities with an eIDAS-Node. This is a simplified protocol for demonstration purposes only. It does not include security features.

The Simple Protocol was not designed to be used 'as is' by Member States, only for demonstration purposes. Some parts of it may evolve/be changed in future versions.

#### **13.1. Original SAML EIDAS Request information items**

#### Request

```
AuthnRequest
      ТD
      Destination
      ForceAuthn
      IssueInstant
      ProviderName
      Version
    AssertionConsumerServiceURL
      SPType
      RequestedAuthnContext
             Comparison
             AuthnContextClassRef
      RequestedAttributes
             RequestedAttribute
                    FriendlyName
                    isRequired
                           Value
                                LatinScript
                           Value
```

# **13.2. SimpleRequest example**

#### **SimpleRequest**

```
{
    "authentication_request" : {
        "version" : "1",
        "id" : "e7d5db08-0818-449f-bec2-d257bf9593d7",
        "created_on" : "2012-04-23T20:25:43.511+02:00",
        "destination" : "http://", <----- TO BE DECOMISSIONED, NO
EIDINT yet
        "force_authentication" : true,
        "provider_name" : "DEMO-SP",
        "sp_type" : "public",
        "service_url" : "http://localhost:8088/idpResponse",
        "name_id_policy" : "transient",
        "citizen_country" : "CA",
        "requested_authentication_context" : {
    }
}
</pre>
```

```
"comparison" : "minimum",
      "context_class" : [ "high" ]
   },
   "attribute_list" : [ {
      "type" : "requested attribute",
      "name" : "gender",
      "required" : true
   }, {
      "type" : "requested attribute",
      "name" : "birth name",
      "required" : true
   }, {
      "type" : "requested_attribute",
      "name" : "date_of_birth",
      "required" : true
   }, {
      "type" : "requested_attribute",
      "name" : "current address",
      "required" : false
   } ]
}
```

}

**Note:** If an attribute value is supplied in the Request, that will be a valueattribute, so "type" will change from "requested\_attribute" to a certain type.

| Simple Protocol        | LightRequest       | Mandatory<br>Yes/No | Nature                                                                         |                                              |
|------------------------|--------------------|---------------------|--------------------------------------------------------------------------------|----------------------------------------------|
| authentication_request | LightRequest       | No                  | abstract                                                                       |                                              |
| version                |                    | Yes                 | always "1"                                                                     |                                              |
| id                     | ID to map          | Yes                 | UUID generated                                                                 |                                              |
| created_on             |                    | Yes                 | timestamp, local time in                                                       | json "de facto" format                       |
| force_authentication   |                    | No                  | always "true"                                                                  |                                              |
| provider_name          | ProviderName       | No                  | string                                                                         |                                              |
| service_url            |                    | Yes                 | URL for the Response                                                           |                                              |
| sp_type                | SPType             | No                  | "public"   "private"   om                                                      | itted                                        |
|                        |                    | No                  | Context_class                                                                  | LevelOfAssurance                             |
|                        |                    |                     | "A"   "B"                                                                      | "http://eidas.europa.eu/L<br>oA/low "        |
| context_class          | LevelOfAssurance   |                     | "C"   "D"                                                                      | "http://eidas.europa.eu/<br>LoA/substantial" |
|                        |                    |                     | "E"                                                                            | "http://eidas.europa.eu/L<br>oA/high"        |
| citizen_country        | CitizenCountryCode | No                  | This was an HTTP parame<br>part of the message body<br>Value: ISO Country Code | •                                            |

| Simple Protocol | LightRequest                                             | Mandatory<br>Yes/No | Nature                                                                                                    |
|-----------------|----------------------------------------------------------|---------------------|----------------------------------------------------------------------------------------------------|
| name_id_policy  | NameIDPolicy                                             | No                  | Can be omitted OR any of these values: "persistent"<br>  "transient"   "unspecified"<br>To map:<br>persistent => urn:oasis:names:tc:SAML:2.0:nameid-<br>format:persistent<br>transient => urn:oasis:names:tc:SAML:2.0:nameid-<br>format:transient<br>unspecified => urn:oasis:names:tc:SAML:1.1:nameid-<br>format:unspecified |
| attribute_list  | ImmutableAttributeMap<br>(please check example<br>above) | No                  | Abstract, the idea is to use the FriendlyName<br>attribute of eIDAS attributes here, then the<br>AttributeRegistry.getByFriendlyName can be used in<br>the mapping. It is possible to add a prefix such as<br>"sp_"                                                                                                    |

Attribute type is always 'requested\_attribute' for Request.

# **13.3. Original SAML EIDAS Response information items**

#### **Response**

```
Response
      Destination
      ID
      InResponseTo
      IssueInstant
      Version
      Issuer
      Status
             StatusCode
                StatusCode
             StatusMessage
      Assertion
             Issuer
             Subject
                   NameID
                          NameQualifier
                          Value
                    SubjectConfirmation
                          Method
                          SubjectConfirmationData
                                 Address
                                 InResponseTo
                                 NotOnOrAfter
                                 Recipient
             Conditions
                  NotBefore
```

NotOnOrAfter AudienceRestriction Audience AuthnStatement AuthnInstant AuthnContext AuthnContextClassRef AuthnContextDecl AttributeStatement Attribute FriendlyName Name NameFormat AttributeValue LatinScript

# **13.4. SimpleResponse example**

#### **SimpleResponse**

```
Success:
{
  "response" : {
      "version" : "1",
     "id" : "0a88c46e-24a7-4194-90f1-35485977bb18",
        "destination" : "http://",
                                                                  <---- TO
BE DECOMISSIONED, NO EIDINT yet
      "inresponse to" : "e7d5db08-0818-449f-bec2-d257bf9593d7",
      "created on" : "2012-04-23T20:28:43.511+02:00",
      "authentication_context_class" : "high",
      "client ip address" : "123.0.0.2",
      "issuer" : "DEMO-IDP",
      "subject" : "ES/BE/0123456",
      "name_id_format" : "transient",
        "status" : {
         "status code" : "success",
      },
      "attribute list" : [ {
         "type" : "string",
         "name" : "gender",
         "value" : "Male"
      }, {
         "type" : "string_list",
         "name" : "birth name",
         "values" : [ {
            "latin script" : false,
           "value" : "Árvíztűrő Tükörfúrógép"
         }, {
           "value" : "Arvizturo Tukorfurogep"
         } ]
      }, {
```

```
"type" : "date",
         "name" : "date_of_birth",
         "value" : "1905-04-20"
      }, {
         "type" : "address",
         "name" : "current address",
         "value" : {
            "po_box" : "1234",
            "locator designator" : "28",
            "locator_name" : "DIGIT building",
            "cv_address_area" : "Etterbeek",
            "thoroughfare" : "Rue Belliard",
            "post_name" : "ETTERBEEK CHASSE",
            "admin_unit_first_line" : "BE",
            "admin unit second line" : "ETTERBEEK",
            "post code" : "1040"
         }
     } ]
  }
}
Error:
{
  "response" : {
      "version" : "1",
     "id" : "0a88c46e-24a7-4194-90f1-35485977bb18",
      "inresponse_to" : "e7d5db08-0818-449f-bec2-d257bf9593d7",
      "created on" : "2012-04-23T20:28:43.511+02:00",
      "issuer" : "DEMO-IDP",
        "status" : {
         "status_code" : "failure",
         "sub_status_code" : "AuthnFailed",
         "status message" : "all hands on deck"
      }
```

| Simple Protocol   | LightResponse          | Mandatory<br>Yes/No | Nature                                                |
|-------------------|------------------------|---------------------|-------------------------------------------------------|
| response          | LightResponse          | No                  | abstract                                              |
| version           |                        | Yes                 | always "1"                                            |
| id                | ID to map              | Yes                 | UUID generated                                        |
| inresponse_to     | Original req ID to map | Yes                 | Mandatory                                             |
| subject           | Subject                | NI-                 | New field for the user.properties (eg.: xavi.subject) |
|                   | 000,000                | No                  | Only if message is SUCCESS!                           |
|                   |                        |                     | At the IDP, copy the value of NameIDPolicy from the   |
| name_id_format    | NameldFormat           | No                  | Request                                               |
|                   |                        |                     | Only if message is SUCCESS!                           |
| client_ip_address | IPAddress              | No                  | optional address of the client browser                |
| created_on        |                        | Yes                 | timestamp, local time in json "de facto" format       |

| Simple Protocol                  | LightResponse                                            | Mandatory<br>Yes/No | Nature                                                                                                    |
|----------------------------------|----------------------------------------------------------|---------------------|----------------------------------------------------------------------------------------------------|
| authentication_context_<br>class | LevelOfAssurance                                         | No                  | "high"   "substantial"   "low"                                                                                                    |
| issuer                           | Issuer                                                   | No                  | string                                                                                                    |
| status                           | Status                                                   | No                  | abstract structure                                                                                                    |
| status_code                      | StatusCode                                               | No                  | <pre>mandatory, allowed values: success   failure To be mapped as full SAML2Core URN (see SAML2Core): success =&gt; "urn:oasis:names:tc:SAML:2.0:status:Success" responder failure =&gt; "urn:oasis:names:tc:SAML:2.0:status:Responder" responder failure =&gt; "urn:oasis:names:tc:SAML:2.0:status:Requester" (not covered: "urn:oasis:names:tc:SAML:2.0:status:VersionMismat ch" because it is for the Proxy Node in our simple implementation)</pre>                                                                                                    |
| sub_status_code                  | SubStatusCode                                            | No                  | To be mapped as SAML:Core secondary status code<br>like AuthnFailed, attach this string to the URN (see<br>SAML2Core), optional: only in case of failure.<br>Possible values:<br>AuthnFailed   InvalidAttrNameOrValue  <br>InvalidNameIDPolicy   NoAuthnContext  <br>NoAvailableIDP   NoPassive   NoSupportedIDP  <br>PartialLogout   ProxyCountExceeded  <br>RequestDenied   RequestUnsupported  <br>RequestVersionDeprecated  <br>RequestVersionTooHigh   RequestVersionTooLow  <br>ResourceNotRecognized   TooManyResponses  <br>UnknownAttrProfile   UnknownPrincipal  <br>UnsupportedBinding<br>The strategy here is just to append<br>"urn:oasis:names:tc:SAML:2.0:status:" in Specific<br>Proxy, and remove it in the Specific Connector. The<br>IDP should implement some of these (as appropriate)<br>but not all e.g.: AuthnFailed should be the failure<br>case when the credentials entered in the IDP are<br>wrong. |
| status_message                   | StatusMessage                                            | No                  | Only in case of failure.<br>IDP should be able to produce some example text<br>(e.g. "failed to authenticate because of bad<br>credentials" for the "AuthnFailed" code)                                                                                                    |
| attribute_list                   | ImmutableAttributeMap<br>(please check example<br>above) | No                  | Abstract, the idea is to use the FriendlyName<br>attribute of EIDAS attributes here, then the<br>AttributeRegistry.getByFriendlyName can be used in<br>the mapping. It is possible to add a prefix such as<br>"idp_".<br>Only if message is SUCCESS!                                                                                                    |

Possible attribute types are: string\_list, date and address. Add JAXB implementing class if more required.

# **14. Demo Tools Migration**

In this section it is briefly described, the relevant changes in the Demo Tools worth mentioning occurred from previous version related either to code or configuration.

# 14.1. Code changes

The EIDAS-SimpleProtocol was changed to allow support of

"urn:oasis:names:tc:SAML:2.0:status:Requester", the address was aligned with the specifications (removed addressId and fullCVAddress). Therefore the version number was updated to 0.02. The status code mapping for the simple protocol had to be updated. Please see Simple Protocol's Response Table in section 13.4 for more details.

Several server specific maven profiles for demo tools were removed.

# **14.2. Configuration changes**

At the IdP module user.properties address values (CurrentAddress, LegalAddress and RepresentativeLegalAddress) related properties were updated due to the removal of addressId and fullCVAddress.